## マイページへログイン>追加口座申請ボタン

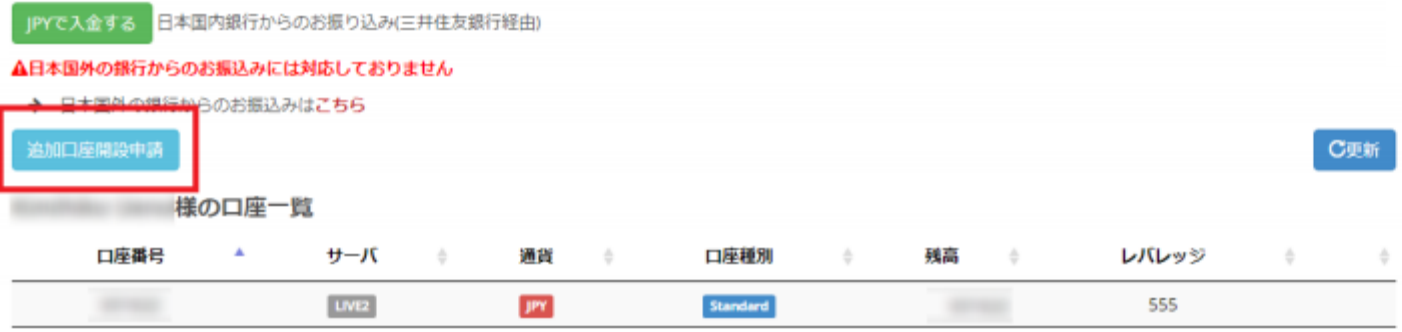

追加口座開設申請のページが開きます。

ロ座の通貨タイプとレバレッジを選択して、メモ欄 JAM-trade と入力してください。

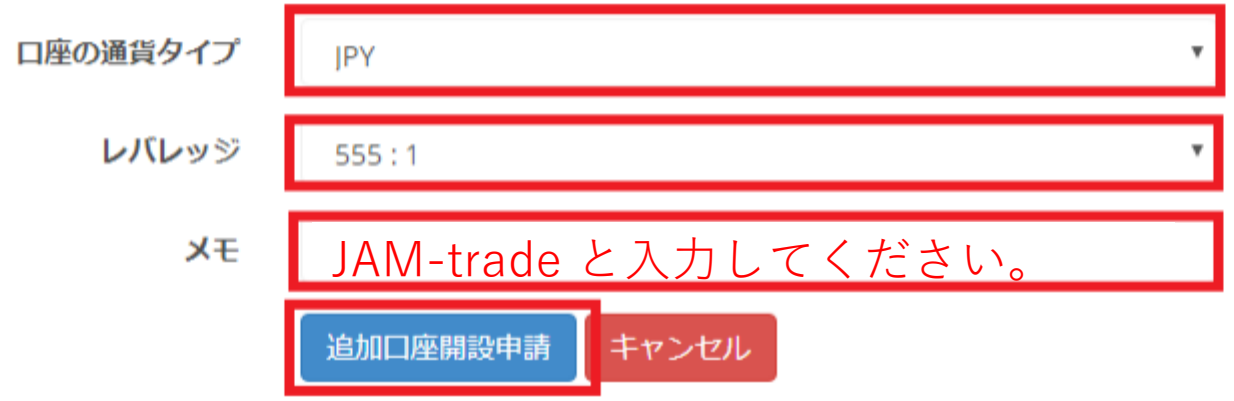